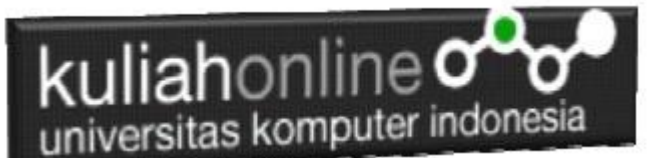

Menghitung Dua Variabel dan Menampilkan Hasilnya Pada Variabel Ketiga

Oleh:Taryana Suryana M.Kom Teknik Informatika Unikom

[taryanarx@email.unikom.ac.id](mailto:taryanarx@email.unikom.ac.id) [taryanarx@gmail.com](mailto:taryanarx@gmail.com) Line/Telegram: 081221480577

## Menghitung Dua Bilangan

Pada Materi ini kita akan coba membuat sebuah Program Kalkulator Sederhana, dengan input terdiri dari dua variable input yaitu Bilangan Pertama dan Bilangan Kedua, Kemudian Operasi Matematika yang dapat dilakukan adalan Perkalian, Pengurangan, Pembagian dan Penjumlahan, adapun design form nya dalah seperti berikut:

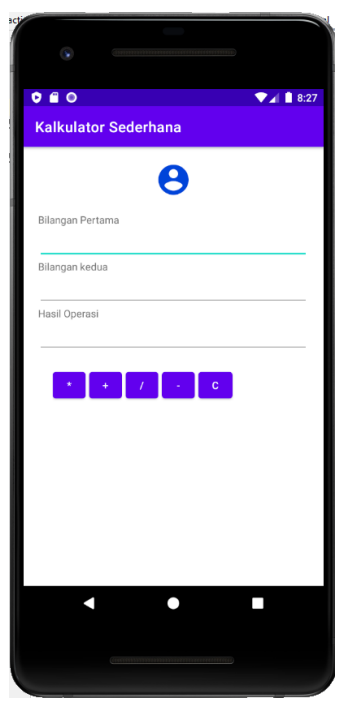

Gambar 1. Design Tampilan

Adapun Langkah Untuk Membuatnya adalah sebagai berikut:

- 1. Buat Project baru, pada contoh berikut diberi nama:kalkulator
- 2. Lakukan Editing pada File *activity\_main.xml*
- 3. Lakukan Editing pada File MainA*ctivity.java*
- 4. Jika telah selesai diketik, Jalankan dengan memilih menu Run->Run "App"

## kuliahonline o universitas komputer indonesia

#### Activity\_main.xml

```
<?xml version="1.0" encoding="utf-8"?>
<LinearLayout xmlns:android="http://schemas.android.com/apk/res/android"
     xmlns:app="http://schemas.android.com/apk/res-auto"
     xmlns:tools="http://schemas.android.com/tools"
     android:layout_width="match_parent"
     android:layout_height="wrap_content"
    android:orientation="vertical"
     android:layout_gravity="left"
     android:padding="20dp"
     tools:context=".MainActivity">
     <ImageView
         android:layout_width="match_parent"
         android:layout_height="wrap_content"
Example 21 android: layout gravity="center horizontal"
Example 20 android: layout marginBottom="20dp"
         android:src="@drawable/ic_logo_aja" />
     <TextView
         android:id="@+id/widget32"
         android:layout_width="wrap_content"
         android:layout_height="wrap_content"
         android:text="Bilangan Pertama" />
     <EditText
         android:id="@+id/bil_pertama"
         android:layout_width="fill_parent"
         android:layout_height="wrap_content"
         android:inputType="number"
        android:textSize="18sp" />
     <TextView
        android:id="@+id/widget33"
Example 20 android: layout width="wrap_content"
 android:layout_height="wrap_content"
         android:text="Bilangan kedua" />
     <EditText
        android:id="@+id/bil_kedua"
        android:layout_width="fill_parent"
        android:layout_height="wrap_content"
         android:inputType="number"
         android:textSize="18sp" />
     <TextView
        android:id="@+id/widget34"
         android:layout_width="wrap_content"
        android: layout_height="wrap_content"
        android:text="Hasil Operasi" />
     <EditText
        android:id="@+id/hasil"
         android:layout_width="fill_parent"
         android:layout_height="wrap_content"
 android:inputType="number"
 android:textSize="18sp" />
     <LinearLayout
        android:layout_width="fill_parent"
         android:layout_height="fill_parent"
        android:orientation="horizontal"
        android:padding="20dp">
         <Button
             android:id="@+id/proses1"
             android:layout_width="45dp"
             android:layout_height="wrap_content"
android:layout marginRight="5dp"
android:onClick="btnkali"
             android:text="*" />
```

```
kuliahonline<sup>o</sup>
universitas komputer indonesia
```
#### <**Button**

```
 android:id="@+id/proses2"
 android:layout_width="45dp"
 android:layout_height="wrap_content"
 android:layout_marginRight="5dp"
 android:onClick="btntambah"
 android:text="+" />
```
#### <**Button**

 **android:id="@+id/proses3" android:layout\_width="45dp" android:layout\_height="wrap\_content" android:layout\_marginRight="5dp" android:onClick="btnbagi" android:text="/"** />

#### <**Button**

```
 android:id="@+id/proses4"
           android:layout_width="45dp"
           android:layout_height="wrap_content"
           android:onClick="btnkurang"
android:layout marginRight="5dp"
 android:text="-" />
```
#### <**Button**

```
 android:id="@+id/proses5"
 android:layout_width="47dp"
 android:layout_height="wrap_content"
 android:onClick="btnclear"
 android:text="c" />
```
 </**LinearLayout**> </**LinearLayout**>

#### MainActivity.java

```
package com.allisakost.kalkulator;
import androidx.appcompat.app.AppCompatActivity;
import android.os.Bundle;
import android.app.Activity;
import android.os.Bundle;
import android.view.View;
import android.widget.EditText;
public class MainActivity extends AppCompatActivity {
    EditText bil_pertama,bil_kedua,hasil;
     @Override
     protected void onCreate(Bundle savedInstanceState) {
        super.onCreate(savedInstanceState);
        setContentView(R.layout.activity_main);
         bil_pertama=(EditText)findViewById(R.id.bil_pertama);
         bil_kedua=(EditText)findViewById(R.id.bil_kedua);
         hasil=(EditText)findViewById(R.id.hasil);
     }
     public void btnkali(View v) {
         try {
             int pertama = Integer.parseInt(bil_pertama.getText().toString());
             int kedua = Integer.parseInt(bil_kedua.getText().toString());
             int hsl = pertama * kedua;
            hasil.setText(hsl + "");
         } catch (NumberFormatException ne) {
             hasil.setText("KarakterSalah");
 }
 }
     public void btntambah(View v) {
         try {
             int pertama = Integer.parseInt(bil_pertama.getText().toString());
             int kedua = Integer.parseInt(bil_kedua.getText().toString());
             int hsl = pertama + kedua;
```
## kuliahonline oo

}

```
 hasil.setText(hsl + "");
        } catch (NumberFormatException ne) {
            hasil.setText("KarakterSalah");
 }
 }
    public void btnbagi(View v) {
        try {
            float pertama = Float.parseFloat(bil_pertama.getText().toString());
            float kedua = Float.parseFloat(bil_kedua.getText().toString());
float hsl = pertama / kedua;
hasil.setText(hsl + "");
        } catch (NumberFormatException ne) {
            hasil.setText("KarakterSalah");
 }
    }
    public void btnkurang(View v) {
        try {
            int pertama = Integer.parseInt(bil_pertama.getText().toString());
            int kedua = Integer.parseInt(bil_kedua.getText().toString());
int hsl = pertama - kedua;
hasil.setText(hsl + "");
        } catch (NumberFormatException ne) {
            hasil.setText("KarakterSalah");
 }
    }
    public void btnclear(View v) {
            bil_pertama.setText("");
           bil_kedua.setText("");
           hasil.setText("");
    }
```
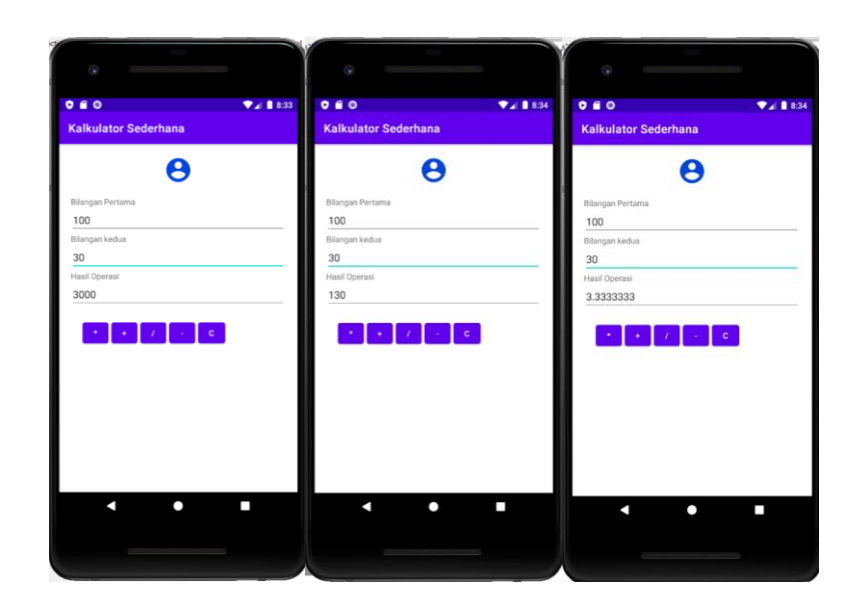

# kuliahonline ogg

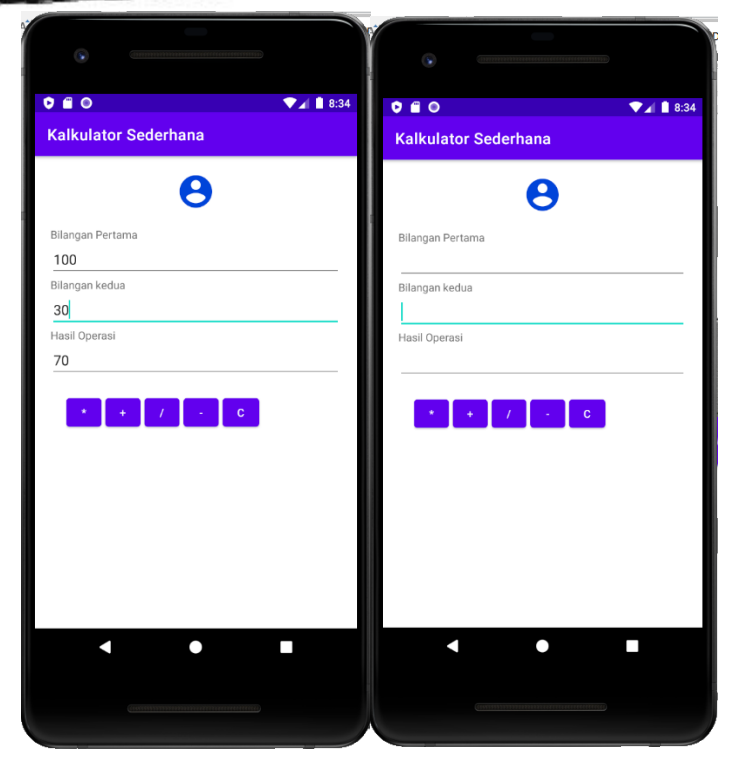